**ثانيا: الأوامر الخارجيةCommand External:** 

 هي مجموعة من الأوامر تحمل من القرص الصلب إلى الـذاكرة عنـد الاسـتخدام ووجودها غير دائم بالذاكرة ويجب تحميلها كل مرة عند إعادة استخدامها على العكس من الأوامر الداخلية التي تحمل الى الذاكرة بمجرد تحميل الجهاز بالنظام واغلـب الاوامـر الخارجية ذات تأثير على منظومة الحاسـب ويفـضل عـدم اسـتخدامها الا مـن قبـل المختصين، وهناك مجموعة من الايعازات او الاوامرالخارجية منها :

1) الأمر (Diskcopy (:

 ويستخدم لنسخ قرص مرن الى قرص أخر مطابق له تماما من حيث النوع والسعة ويكتب بالصيغة التالية :

 [القرص الهدف][القرص المصدر] diskcopy\>:C C:\>diskcopy A: B:

> $\cdot$  الأمر (Move): يستخدم لنقل ملف او عدة ملفات في دليل من مكان إلى اخر . امثلة :  $\cdot{\rm E}$  \*نقل الملف  ${\rm rad}$  من القرص  $\Gamma$  إلى القرص $^*$

D: $\triangleright$ move raad.jpg e:

\* نقل الملف txt.new ضمن الدليل aaa على القرص F إلى القرص E F:\>move aaa\new.txt e:

 $\cdot$   $\sqrt{2}$  الأمر (Defrag): ويستخدم لمنع تجزئة القرص الصلب او المرن حيث يساعد على تجميع الملفات المبعثرة وتوفير مساحة إضافية ويساعد ذلك على رفع كفاءة التشغيل ويكتب بالصيغة : C:\>defrag c:

C:\>defrag A:  $C$ : $\geq$ dfrrag d:

> وعند تنفيذ الأمر يقدم البرنامج تقرير تحليلي report Analysis عن مقدار مساحة الذاكرة للقرص الكلية وغير المستعملة ونسبة الملفات المجزأة وبعد اتمام العملية يقدم تقريرعن منع التجزئة report Defragmentation وهذه العملية من الضروري القيام بها باستمرار للحفاظ على كفاءة الحاسبة.. ويكون بالشكل التالي:

 **E:\>defrag e:**

**Windows Disk Defragmenter** 

**Copyright (c) 2001 Microsoft Corp. and Executive Software International, Inc. Analysis Report** 

**37.31 GB Total, 18.63 GB (49%) Free, 1% Fragmented (3% file fragmentation) Defragmentation Report** 

**37.31 GB Total, 18.63 GB (49%) Free, 0% Fragmented (0% file fragmentation)** 

4) الامر (chkdsk(: يستخدم لفحص القرص واعطاء تقرير عن حالته من حيث المساحة الكلية والمساحة التي يشغلها العدد الكلي للملفات والاجزاء التالفة والمساحة التي تشغلها ملفات النظام والمساحة الفارغة ويكتب بالشكل التالي :

D:\>chkdsk

 $tree$ ) الأمر (tree): يستخدم لاستعراض الادلة بشكل شجري أي استعراض الادلة على القرص بما فيها الادلة الفرعية : امثلة : لعرض ادلة القرص C بشكل شجري tree\>:C  $D$ :\>tree e:  $D$  لعرض ادلة القرص  $E$  ومحث النظام على القرص لعرض الدليل physics بشكل شجري physics tree\>:D

 $(format)$  الأمر) وهو امر يستخدم لتهيئة القرص بشكل يتلائم مع النظام لكي يعمل عليه ويجب التعامل معه بحذر لان تنفيذه يؤدي إلى فقدان البيانات من القرص لذا يجب نقل البيانات المهمة إلى قرص اخر وله صيغ منها كما في الأمثلة : c:\>format d:/q quick يشكل سريع بشكل و c:\>format d:/q \*تهيئة القرص المرن من القرص C ونقل ملفات النظام اليه s:/A format\>:C وعند تنفيذ الأمر تظهر رسالة تحذيرية كما مبين ..

F:\>format d:/q The type of the file system is NTFS. WARNING, ALL DATA ON NON-REMOVABLE DISK DRIVE D: WILL BE LOST! Proceed with Format (Y/N)?

7) الأمر (Edit (: ويعتبر من اهم الاوامر الخارجية ويمثل محرر نصوص في نظام الدوز اذ يتـيح هذا الأمر للمستخدم عرض و أنشاء و تعديل الملفات النصية Files Text . والصيغة العامة له : .1 لغرض فتح ملف نصي جديد (فتح محرر النـصوص ) EDIT\>:C .2 لغرض فتح ملف نصي موجود في الحاسبة name file EDIT\>:C C:\>EDIT physics.txt نكتب Physics.txt النصي الملف لفتح :مثال

وعند استخدام هذا الأمر ستظهر شاشة زرقاء تمثل منطقة العمل في محـرر النـصوص وتحوي على 6 قوائم رئيسية وللوصول إلى القوائم نضغط على المفتاح Alt فـي لوحـة المفاتيح فنلاحظ ان قائمة ملف file ستتظلل وتستخدم الاسهم للتنقل بين القوائم. ولفتح أي قائمة نضغط على زر الإدخال enter او الـضغط علـى الحـرف الأول مـن اسـم القائمة..وتتضمن كل قائمة ايعازات محددة :

## **أولا : قائمة ملف File:**

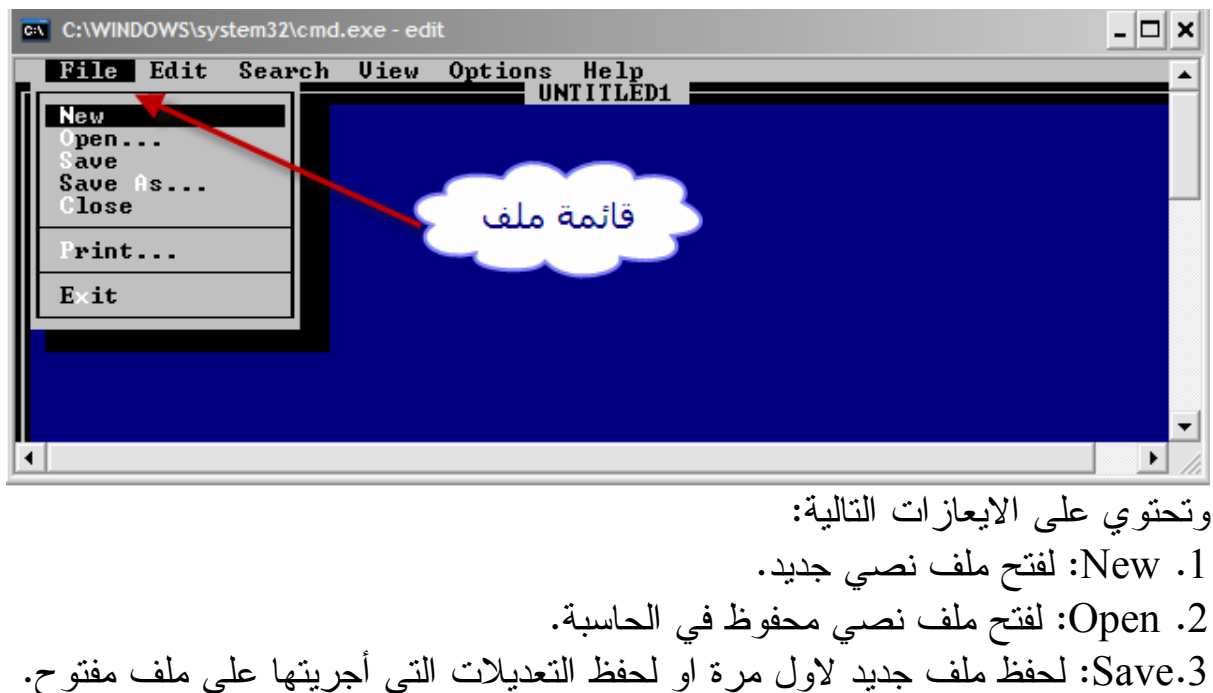

- .4 as Save: لحفظ الملف المفتوح باسم جديد مع الحفاظ على الملف القديم .
	- .5 Close: لإغلاق الملف .
	- .6 Print: لطباعة الملف .
	- .7 Exit: للخروج من محرر النصوص .

# MS-DOS **ثانيا : قائمة تحرير Edit:**  ex C:\WINDOWS\system32\cmd.exe - edit  $\Box$ File EAFT Search View Options Help  $Ctr1+X$  $Cut$ ימ סל  $Ctri$ <sup>+U</sup> Paste Clear  $\overline{De1}$ ا<br>- قائمة تحرير عاصم النعيمي  $\vert \cdot \vert$ وتحتوي على الايعازات التالية : .1 Cut: ويستخدم لقص جزء معين من النص نقوم بتحديده وذلك بوضع المؤشر في بداية المقطع وثم الضغط على مفتاح shift ومفاتيح الأسهم . .2Copy: ويستخدم لنسخ جزء محدد من النص . .3Past: ويستخدم للصق جزء من النص سبق نسخه او قصه . .4Clear: ويستخدم لمسح جزء محدد من النص . **ثالثا :قائمة بحث Search:**

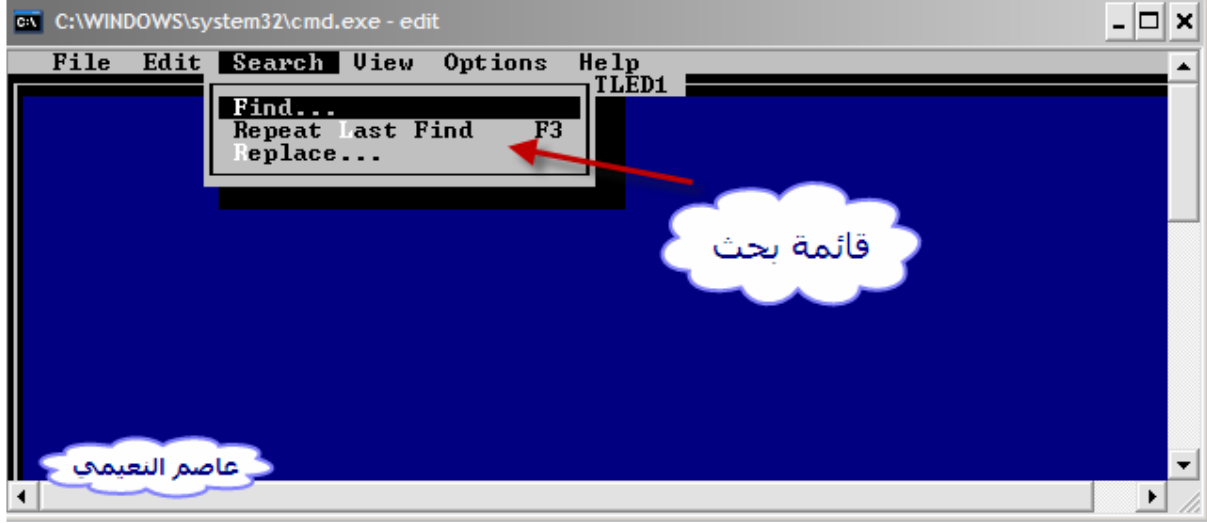

وتحتوي على الايعازات التالية :

.1Find: ويستخدم للبحث عن كلمة او مجموعة كلمات في النص . .2find last Repeat: ويستخدم لتكرار اخر بحث تم بواسطة الأمر Find . .3Replace: ويستخدم لاستبدال كلمة او عبارة في النص بدل أخرى .

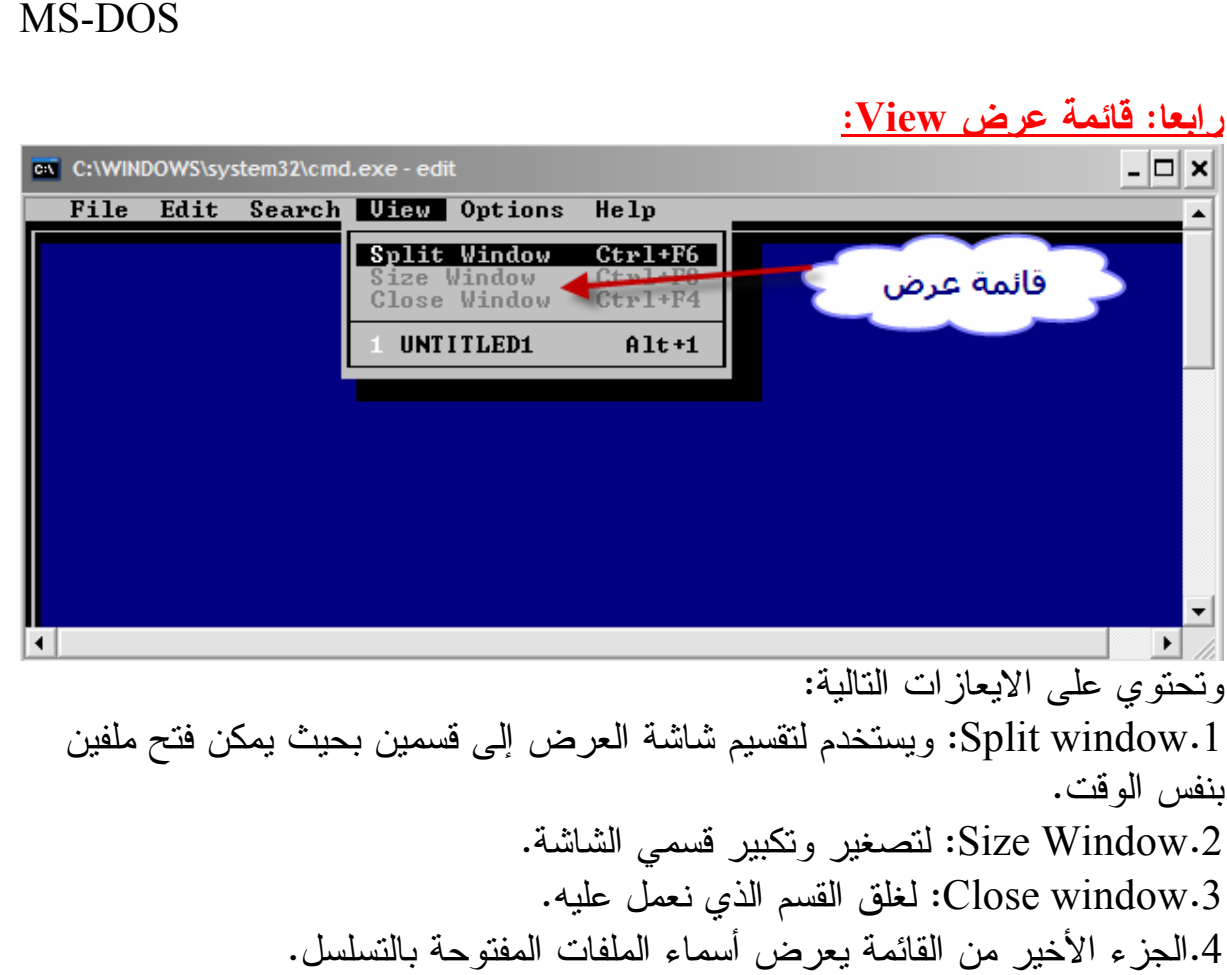

# **خامسا : قائمة خيارات Options:**

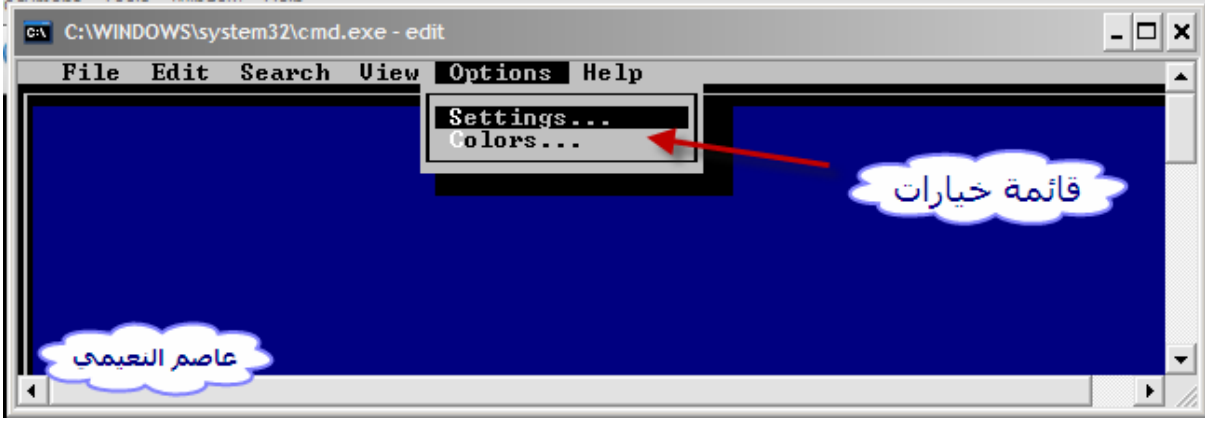

وتحتوي على الايعازات التالية : .ٍ1Setting:لتحديد الفراغات التي يتركها مفتاح Tab والمنفذ الحالي للطابعة . .2Colors: لتغيير ألوان الشاشة والخط حسب رغبة المستخدم .

### **سادسا : قائمة مساعدة Help:**

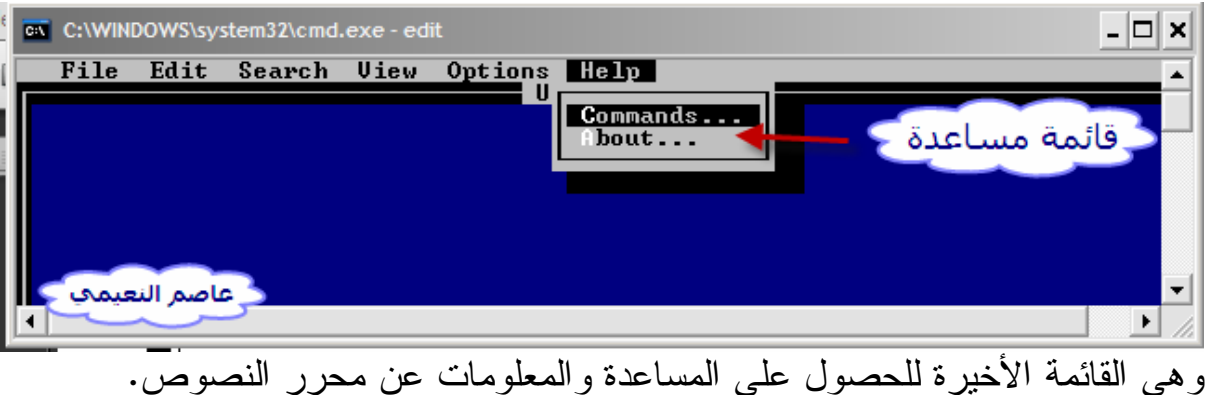

يمكن الحصول على المساعدة Help لنظام التشغيل DOS-MS باستخدام الأمر Help حيث تظهر قائمة توضح الأوامر الموجودة وذلك بكتابة help بعد محث النظام كما مبين :

ــــــــــــــــــــــــــــــــــــــــــ

#### **C:\>help**

**For more information on a specific command, type HELP command-name**

**ASSOC Displays or modifies file extension associations.**

**AT Schedules commands and programs to run on a computer.**

**ATTRIB Displays or changes file attributes.**

**BREAK Sets or clears extended CTRL+C checking.**

**CACLS Displays or modifies access control lists (ACLs) of files.**

**CALL Calls one batch program from another.**

**CD Displays the name of or changes the current directory.**

**CHCP Displays or sets the active code page number.**

**CHDIR Displays the name of or changes the current directory.**

**CHKDSK Checks a disk and displays a status report.**

**CHKNTFS Displays or modifies the checking of disk at boot time.**

**CLS Clears the screen.**

**CMD Starts a new instance of the Windows command interpreter.**

**COLOR Sets the default console foreground and background colors.**

**COMP Compares the contents of two files or sets of files.**

**COMPACT Displays or alters the compression of files on NTFS partitions.**

**CONVERT Converts FAT volumes to NTFS. You cannot convert the current drive.**

**COPY Copies one or more files to another location.**

**DATE Displays or sets the date.**

**DEL Deletes one or more files.**

**DIR Displays a list of files and subdirectories in a directory.**

**DISKCOMP Compares the contents of two floppy disks.**

**DISKCOPY Copies the contents of one floppy disk to another.**

**DOSKEY Edits command lines, recalls Windows commands, and creates macros.**

**ECHO Displays messages, or turns command echoing on or off.**

**ENDLOCAL Ends localization of environment changes in a batch file.**

**ERASE Deletes one or more files.**

**EXIT Quits the CMD.EXE program (command interpreter).**

**FC Compares two files or sets of files, and displays the differences between them. FIND Searches for a text string in a file or files. FINDSTR Searches for strings in files. FOR Runs a specified command for each file in a set of files. FORMAT Formats a disk for use with Windows. FTYPE Displays or modifies file types used in file extension associations. GOTO Directs the Windows command interpreter to a labeled line in a batch program. GRAFTABL Enables Windows to display an extended character set in graphics mode. HELP Provides Help information for Windows commands. IF Performs conditional processing in batch programs. LABEL Creates, changes, or deletes the volume label of a disk. MD Creates a directory. MKDIR Creates a directory. MODE Configures a system device. MORE Displays output one screen at a time. MOVE Moves one or more files from one directory to another directory. PATH Displays or sets a search path for executable files. PAUSE Suspends processing of a batch file and displays a message. POPD Restores the previous value of the current directory saved by PUSHD. PRINT Prints a text file. PROMPT Changes the Windows command prompt. PUSHD Saves the current directory then changes it. RD Removes a directory. RECOVER Recovers readable information from a bad or defective disk. REM Records comments (remarks) in batch files or CONFIG.SYS. REN Renames a file or files. RENAME Renames a file or files. REPLACE Replaces files. RMDIR Removes a directory. SET Displays, sets, or removes Windows environment variables. SETLOCAL Begins localization of environment changes in a batch file. SHIFT Shifts the position of replaceable parameters in batch files. SORT Sorts input. START Starts a separate window to run a specified program or command. SUBST Associates a path with a drive letter. TIME Displays or sets the system time. TITLE Sets the window title for a CMD.EXE session. TREE Graphically displays the directory structure of a drive or path. TYPE Displays the contents of a text file. VER Displays the Windows version. VERIFY Tells Windows whether to verify that your files are written correctly to a disk. VOL Displays a disk volume label and serial number. XCOPY Copies files and directory trees. C:\>**

**وللحصول على المساعدة بخصوص امر معين يتم كتابة الأمر help ثم الأمر الذي نريد الحصول على المساعدة بخصوصه كما في المثال التالي : للحصول على المساعدة بخصوص الأمر vol :**

#### **C:\>help vol**

**Displays the disk volume label and serial number, if they exist.**

**VOL [drive:]** 

**او استخدام الصيغة التالية:**

#### **C:\>vol/?**

**Displays the disk volume label and serial number, if they exist.**

**VOL [drive:]** 

**ملاحظة: هذا هو الجزء الثاني من كتاب نظام الدوز وللحصول على الجزء الاول من الرابط التالي : http://www.kutub.info/library/open.php?cat=43&book=5005**

**ختاما نسألكم الدعاء** 

**اخوكم: عاصم النعيمي كلية العلوم/ جامعة ديالى asemalnuaimy@gmail.com**